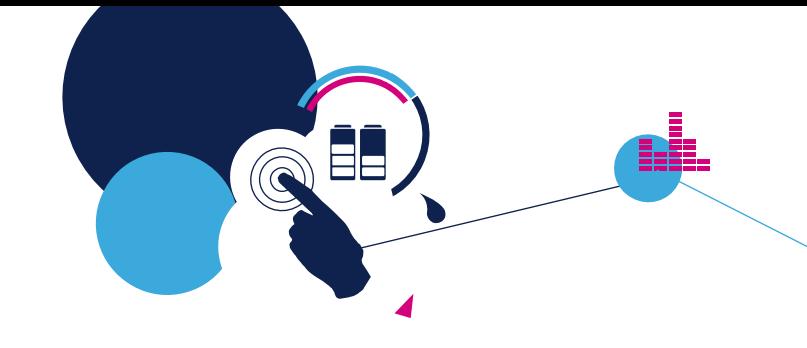

# Quick Start Guide

STM32Cube expansion software package for STM32 enabling IOTA Distributed Ledger Technology (DLT) functions

(X-CUBE-IOTA1)

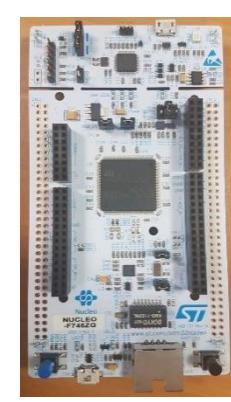

Version 1.0 (December, 2019)

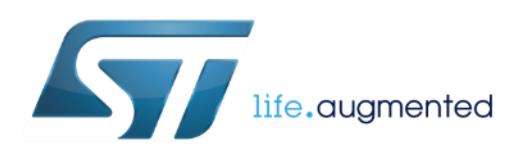

# Quick Start Guide Contents

X-CUBE-IOTA1: STM32Cube expansion software package for STM32 enabling IOTA DLT functions

Hardware and Software overview

Setup & Demo Examples Documents & Related Resources

STM32 Open Development Environment: Overview

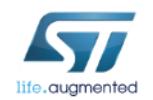

### NUCLEO-F746ZG Hardware Overview 3

#### NUCLEO-F746ZG Hardware Description

• The STM32 Nucleo-144 board provides an affordable and flexible way for users to try out new concepts and build prototypes by choosing from the various combinations of performance and power consumption features, provided by the STM32 microcontroller

#### Key features

- STM32 microcontroller in LQFP144 package
- 3 user LEDs
- 2 user and reset push-buttons
- 32.768 kHz crystal oscillator
- Board connectors:
	- SWD
	- Arduino™ Uno V3
	- ST morpho
- Flexible power-supply options: ST-LINK, USB VBUS or external sources
- On-board ST-LINK debugger/programmer with USB re-enumeration capability: mass storage, Virtual COM port, and debug port
- Comprehensive free software libraries and examples available with the STM32Cube MCU Package
- Support of a wide choice of Integrated Development Environments (IDEs) including IAR™, Keil®, and GCC-based IDEs
- External or internal SMPS to generate Vcore logic supply
- Ethernet compliant with IEEE-802.3-2002

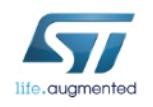

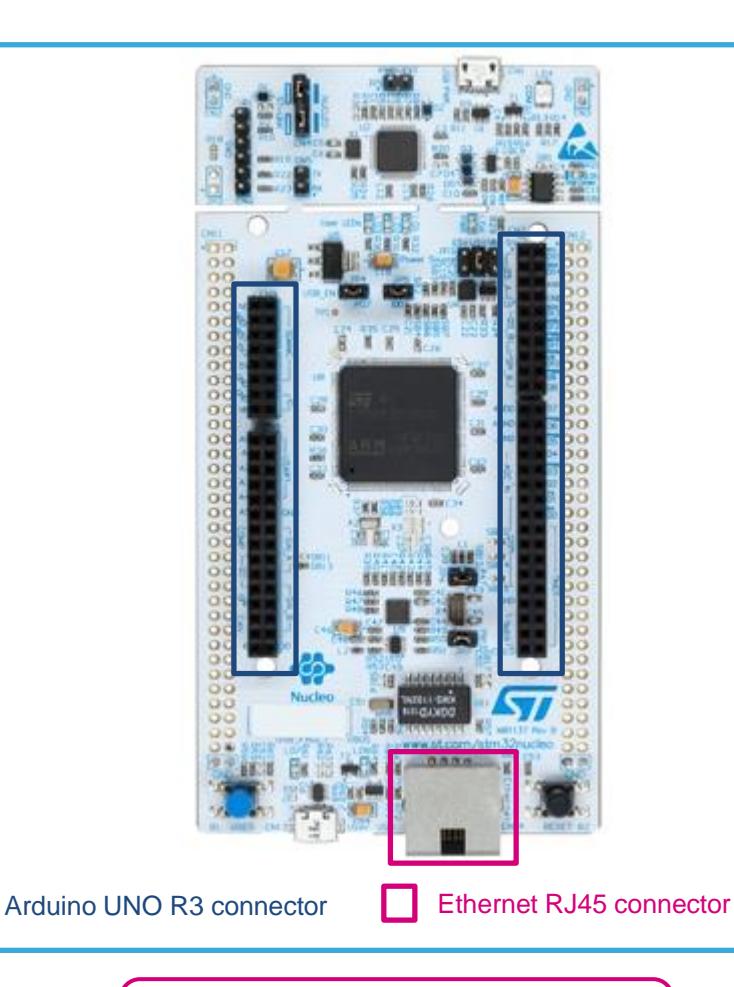

Latest info available at www.st.com **NUCLEO-F746ZG**

#### **Software description**

The X-CUBE-IOTA1 expansion software package for STM32Cube runs on the STM32 and includes middleware to enable the IOTA Distributed Ledger Technology (DLT) functions.

The IOTA DLT is a transaction settlement and data transfer layer for the Internet of Things (IoT). IOTA allows people and machines to transfer money and/or data without any transaction fees in a trustless, permissionless and decentralized environment. This technology even makes micro-payments possible without the need of a trusted intermediary of any kind.

The expansion is built on STM32Cube software technology to ease portability across different STM32microcontrollers.

The software comes with sample implementations to use the IOTA middleware on a NUCLEO-F429ZI or NUCLEO-F746ZG development board.

#### **Key features**

- Complete middleware to build IOTA DLT applications for STM32-based boards
- Easy portability across different MCU families, thanks to STM32Cube
- Examples to help understand how to develop an IOTA DLT application
- Includes the STM32CubeMX project file (.joc) for the graphical visualization of the STM32 microcontroller pins, peripherals and middleware configuration
- Free, user-friendly license terms

#### X-CUBE-IOTA1 Software overview  $\frac{4}{1}$

#### Overall Software Architecture

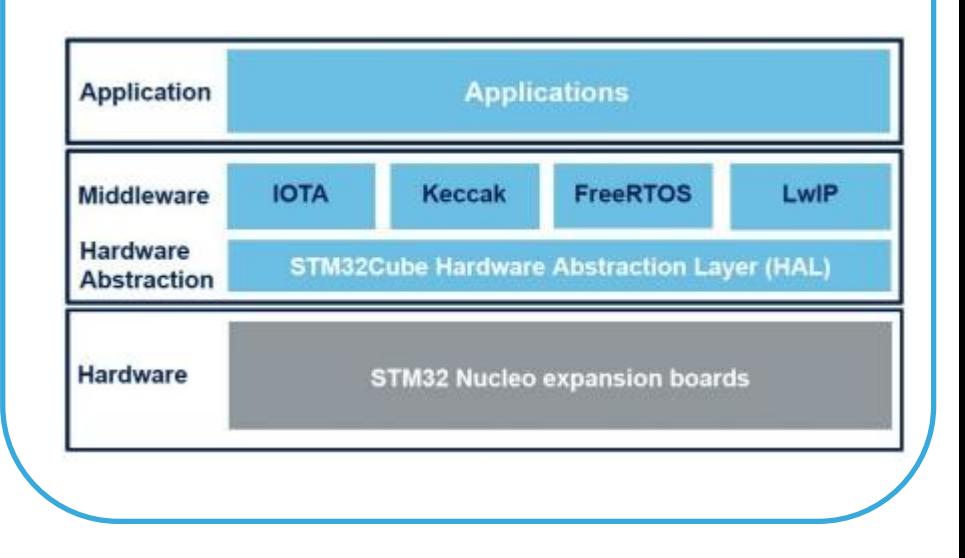

Latest info available at www.st.com **X-CUBE-IOTA1**

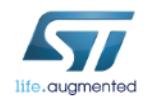

# Quick Start Guide Contents

X-CUBE-IOTA1: STM32Cube expansion software package for STM32 enabling IOTA DLT functions Hardware and Software overview

Setup & Demo Examples Documents & Related Resources

STM32 Open Development Environment: Overview

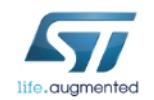

### Setup & demo examples  $HW$  prerequisites  $66$

- 1 x STM32 Nucleo-144 development board with STM32F746ZG/STM32F429ZI MCU (**NUCLEO-F746ZG/NUCLEO-F429ZI**)
- 1 x USB type A to Mini-B USB cable
- 1 x Ethernet cable

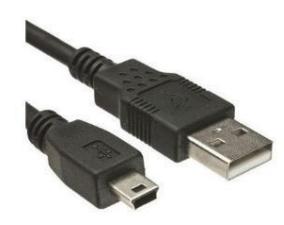

Mini USB

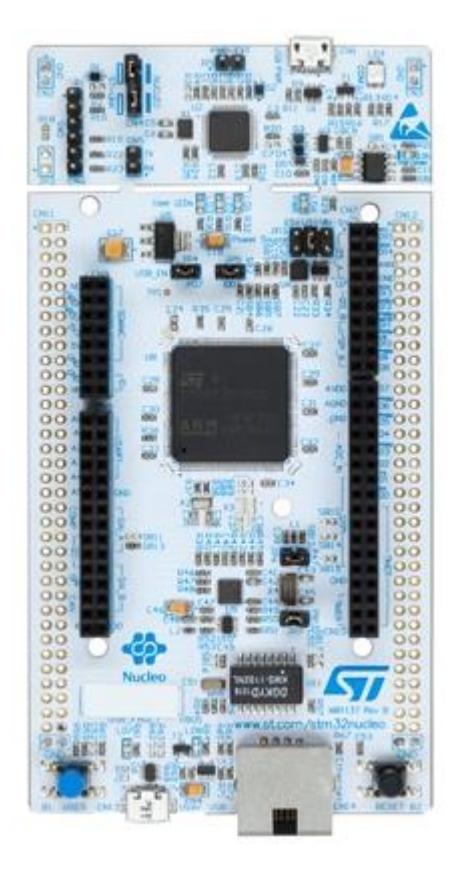

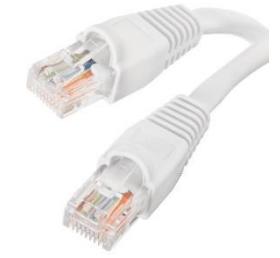

Ethernet cable

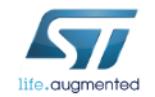

NUCLEO-F746ZG

## Setup & demo examples SW prerequisites  $\begin{array}{c} \blacksquare$  7

- **STSW-LINK009**: ST-LINK/V2-1 USB driver
- **STSW-LINK007**: ST-LINK/V2-1 firmware upgrade

#### • **X-CUBE-IOTA1**

- Copy the .zip file content into a folder on your PC
- The package contains the source code examples (Keil, IAR EWARM, System Workbench for STM32) compatible with **NUCLEO-F746ZG** (or **NUCLEO-F429ZI**)
- Serial line monitor e.g., Tera Term

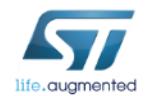

#### X-CUBE-IOTA1 Setup Overview 8

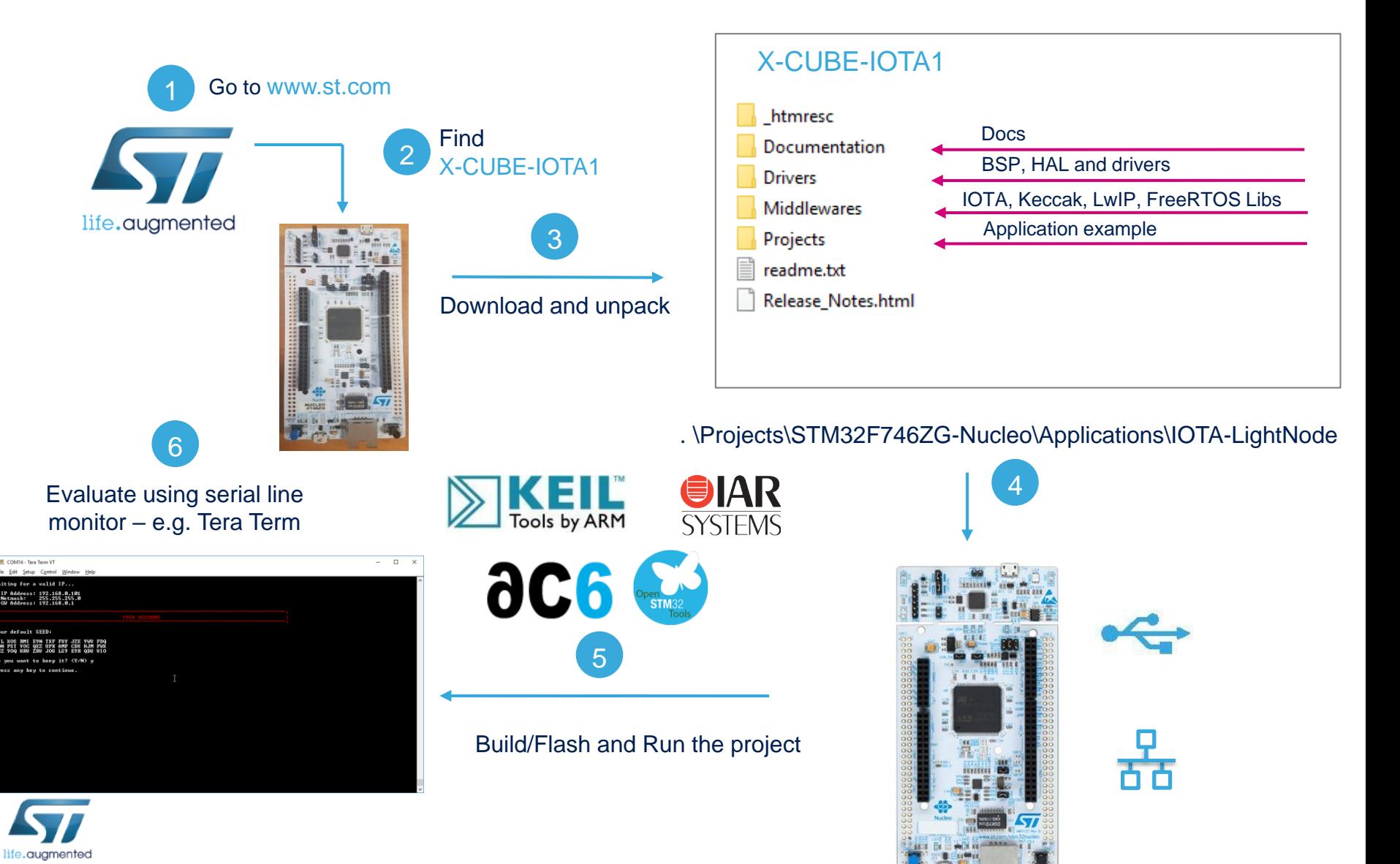

#### X-CUBE-IOTA1 Installation procedure  $\frac{9}{9}$

• Plug the Ethernet cable

STM32CubeExpansion\_IOTA1\_V1.0.1

htmresc

Documentation

 $\checkmark$ 

• Connect the STM32 Nucleo board to your PC

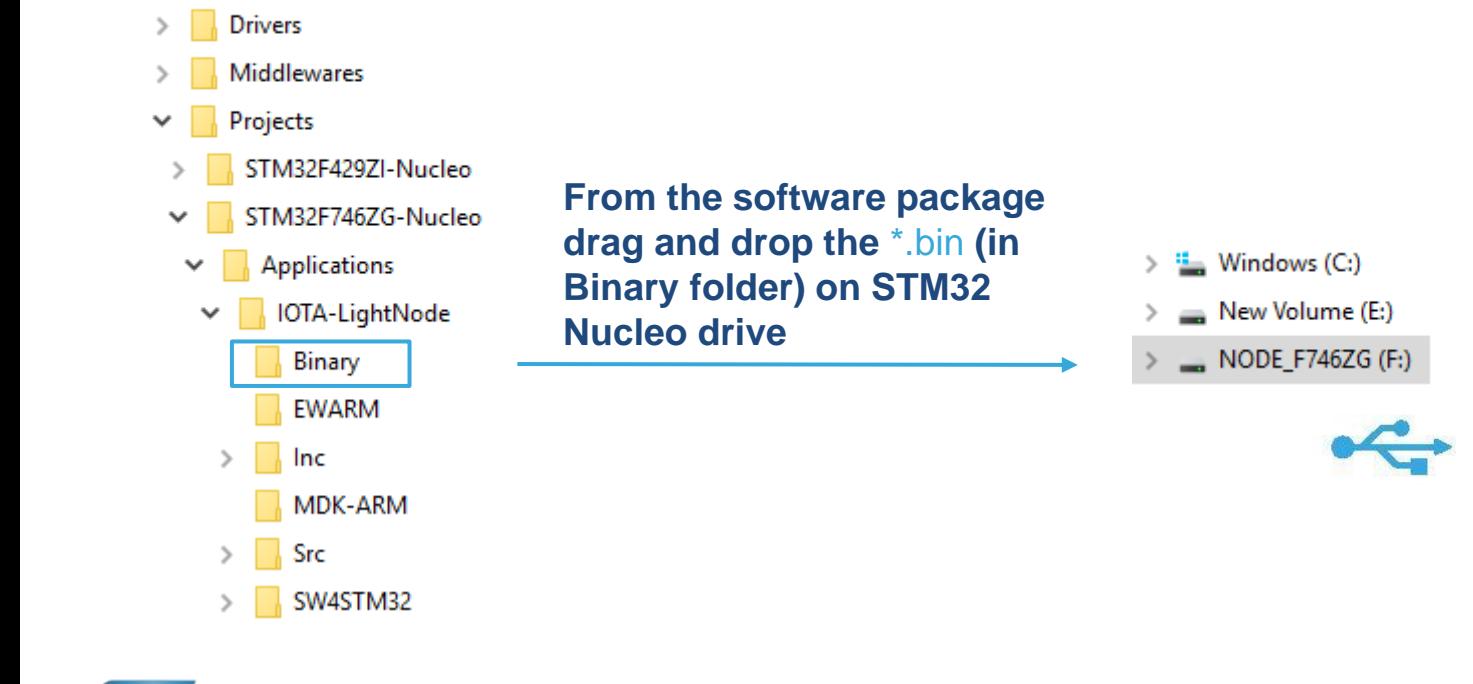

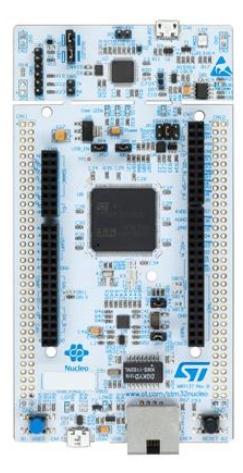

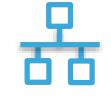

## X-CUBE-IOTA1 Setting Light Node Account 10

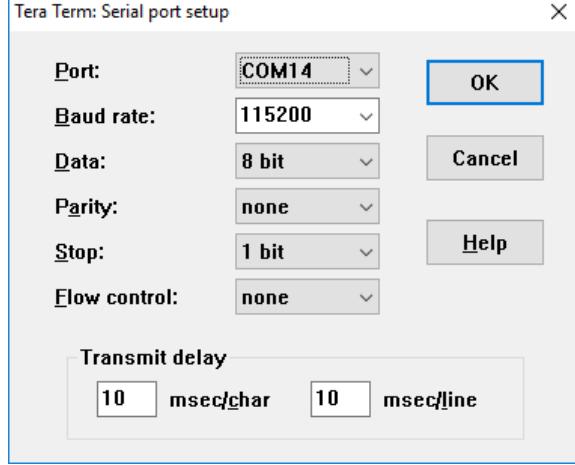

Configure the serial line monitor

When pressing the **RESET** User button on STM32 board, you can see the initialization phase (i.e., IP address setting). Then, you are advised to type a new seed (i.e., the password for your wallet). The seed should be 81 characters long ('9, A-Z').

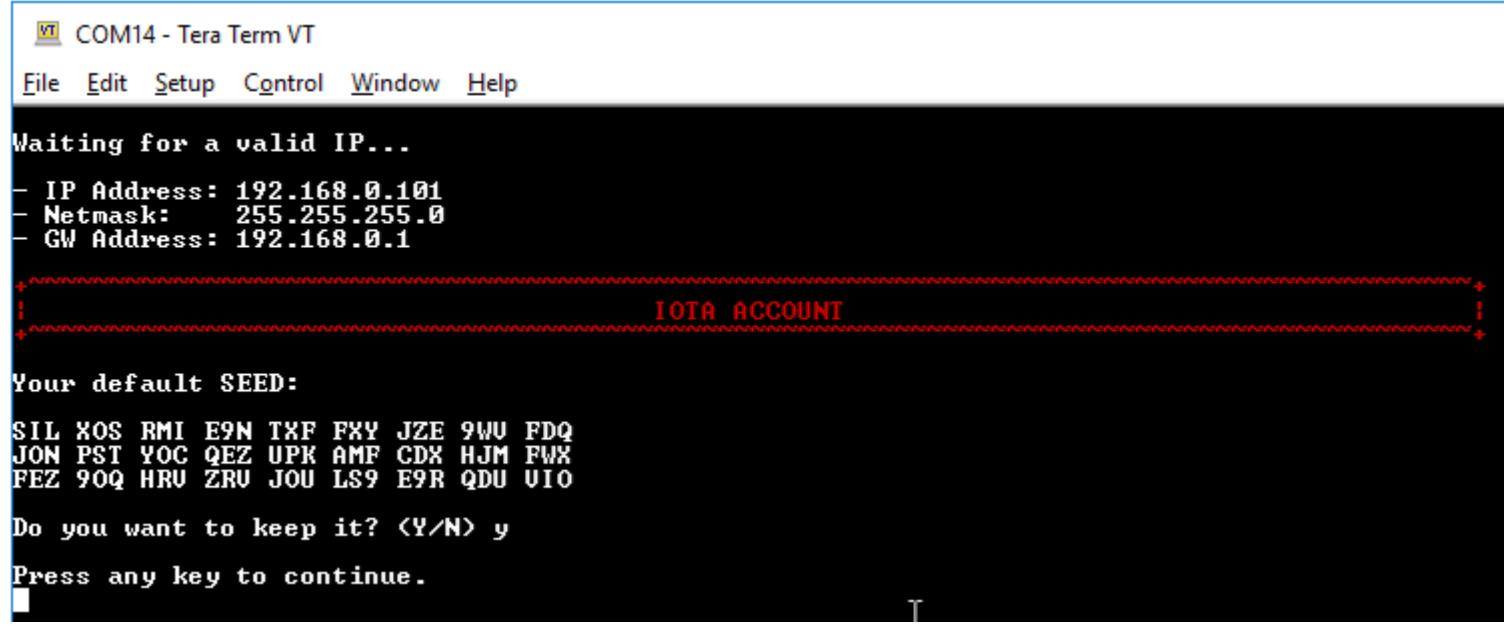

#### X-CUBE-IOTA1 Main Menu

After creating your seed, the screen is refreshed with the list of the main functionalities.

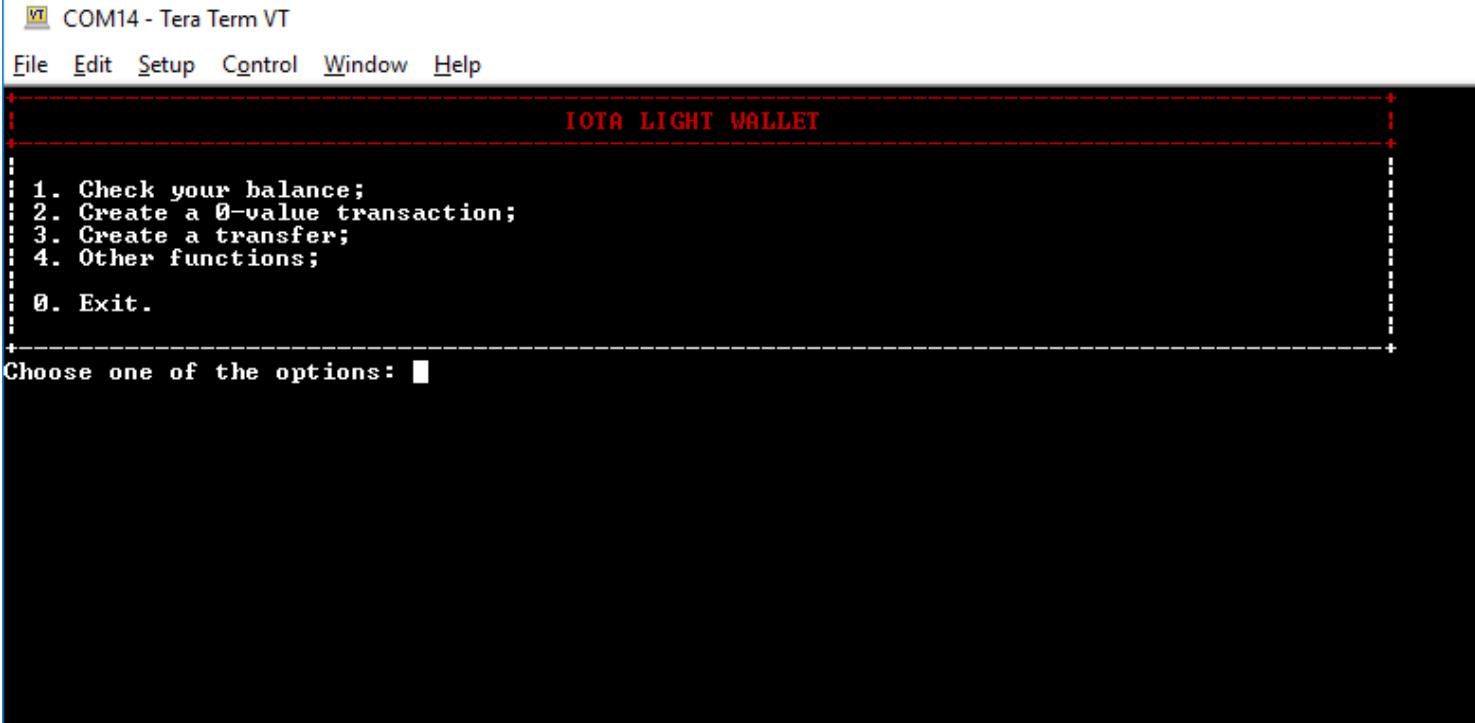

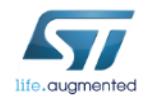

#### X-CUBE-IOTA1 Check your balance  $12$

By choosing option 1. from the main menu, the total amount of iotas (wallet balance\*) along with the total balance for each security level are printed out. This information is returned by the Full Node. The current implementation generates a set of 50 addresses for each security level.

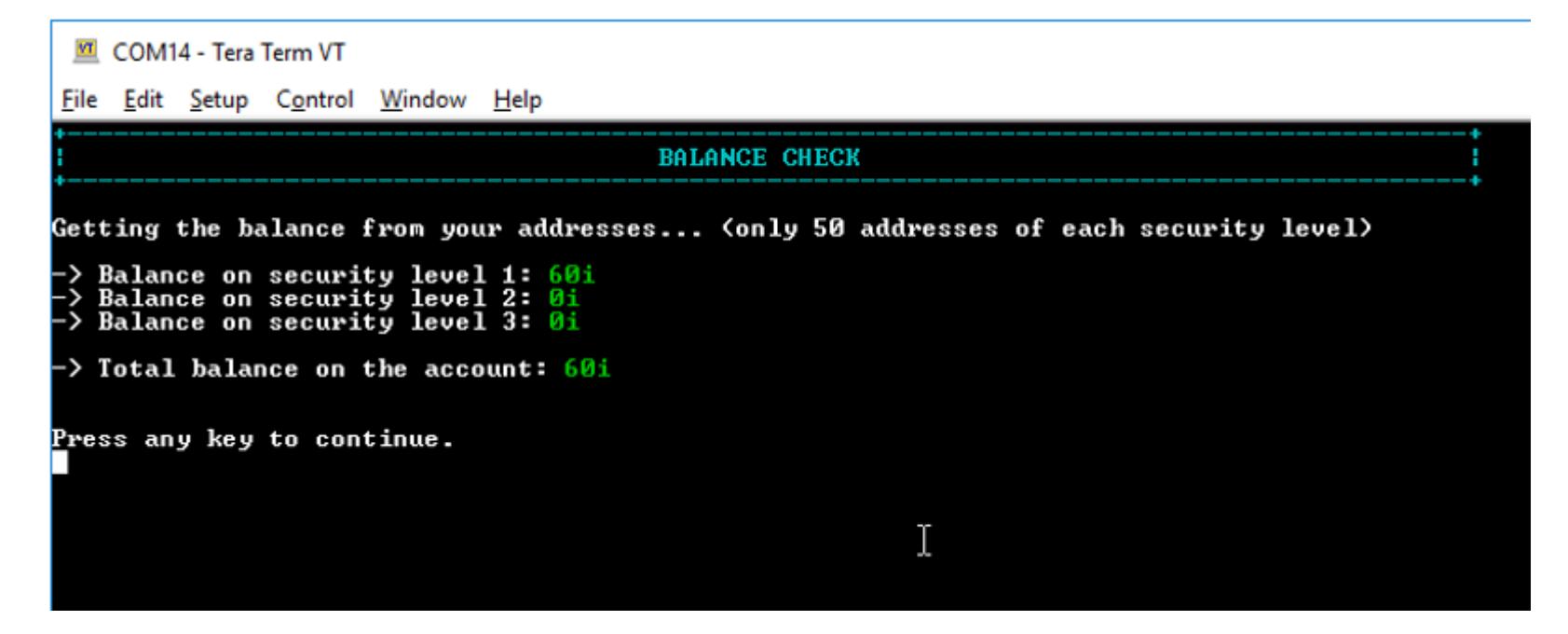

\* Please, refer to this [tutorial](https://medium.com/@anhdres/how-to-mine-iotas-while-you-do-normal-stuff-with-your-computer-cfa98c47dbcf) describing how to mine iota for your wallet.

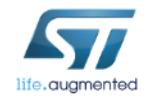

## X-CUBE-IOTA1 0-value transaction  $(1/2)$   $13$

## By choosing option 2. from the main menu,

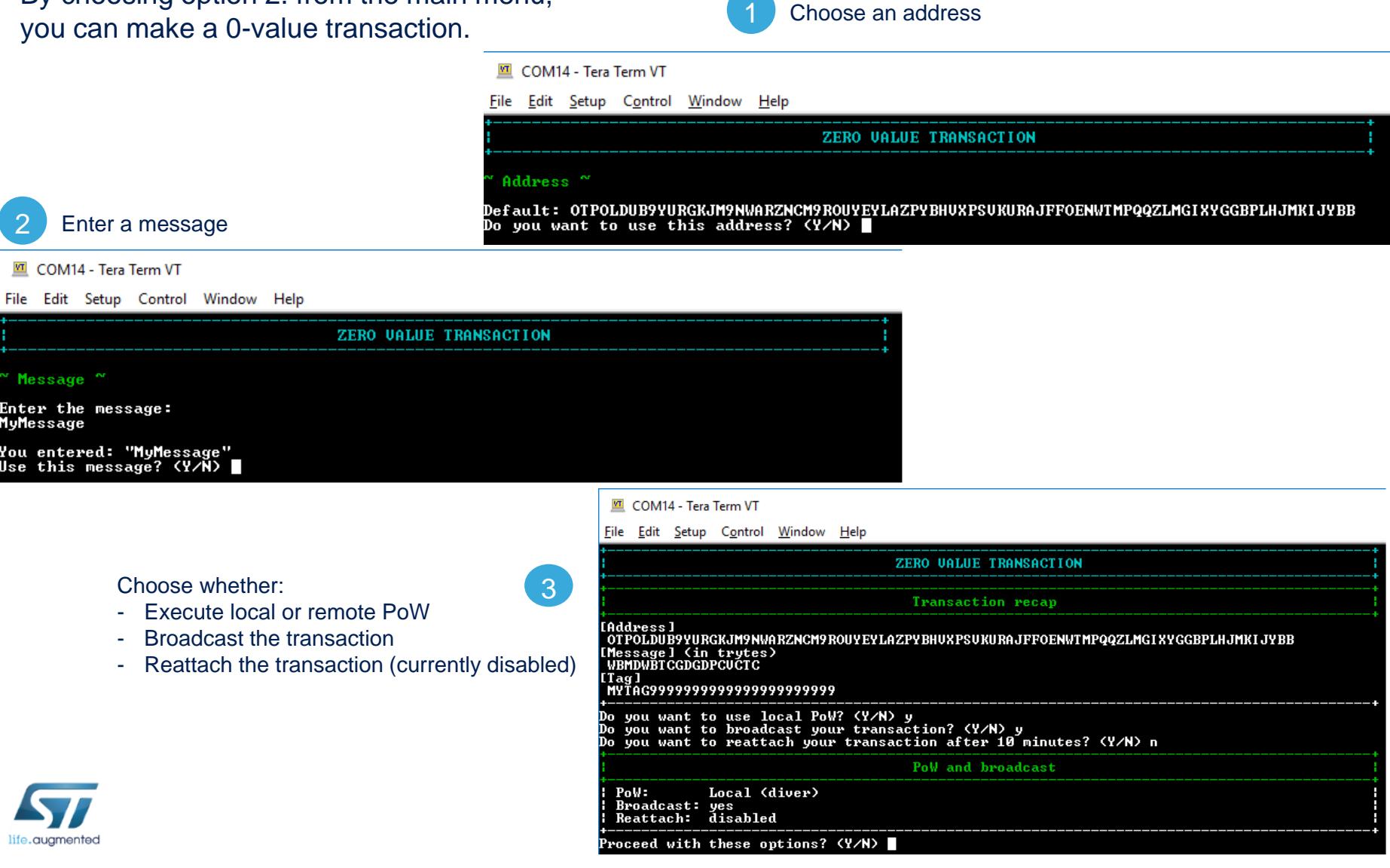

### X -CUBE -IOTA1 0-value transaction  $(2/2)$   $\frac{14}{14}$

#### Check the transaction finalization

Getting transactions to approve... done! Creating bundle... done! Building transaction... done Attaching to Tangle... done! Transaction Ø⁄ّØ [Signature / Message] (first 81 chars) [Address] OT POLDUB9YURGKJM9NWARZNCM9ROUYEYLAZPYBHUXPSUKURAJFFOENWTMPQQZLMGIXYGGBPLHJMKIJYBB  $[Value]$ [Obsolete tag] GATAG9999999999999999999999 [Timestamp] **EXDCYOOPF** [Current index] 999999999 [Last index] 999999999 [Bundle hash] DQGETAKAUZXZKHUWT9WTIBZH990XQUXBZWWFHGLZFJFAILRSHNJUKTCOUSLIDJILEOIYDUQKCBZ9KLAYX [Trunk transaction] BPJQHXTNETPTNWUUANSCRPPFCOKOEUPLJLINJIWNRMETSTESOXOERM9NOIGFRIAZAS9QNHEAXAWOA9999 [Branch transaction] BPJQHXTNETPTNWUUANSCRPPFCOKOEUPLJLINJIWNRMETSTESOXOERM9NOIGFRIAZAS9QNHEAXAWOA9999  $[\text{[} \text{I} \text{a} \text{a} \text{]}$ MYTAG99999999999999999999999 [Attachment timestamp] (-/LB/UB) **YFICYOOPF**<br>999999999 **MMMMMMMM** [Nonce] DARUUUS BI GGUJJSFDXFAI KRLMW9 Transaction hash: JHBMJT9AEMQKWT9SHLHJFYIHZAQXLIRMAQSPE99WYTSQSFDNUZGOYJDZSZEWGYYEINHKXZCDQMEIA9999 Broadcasting... done!

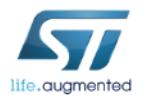

Press any key to continue.

### X-CUBE-IOTA1 **IOTA Transfer (1/9)** 15

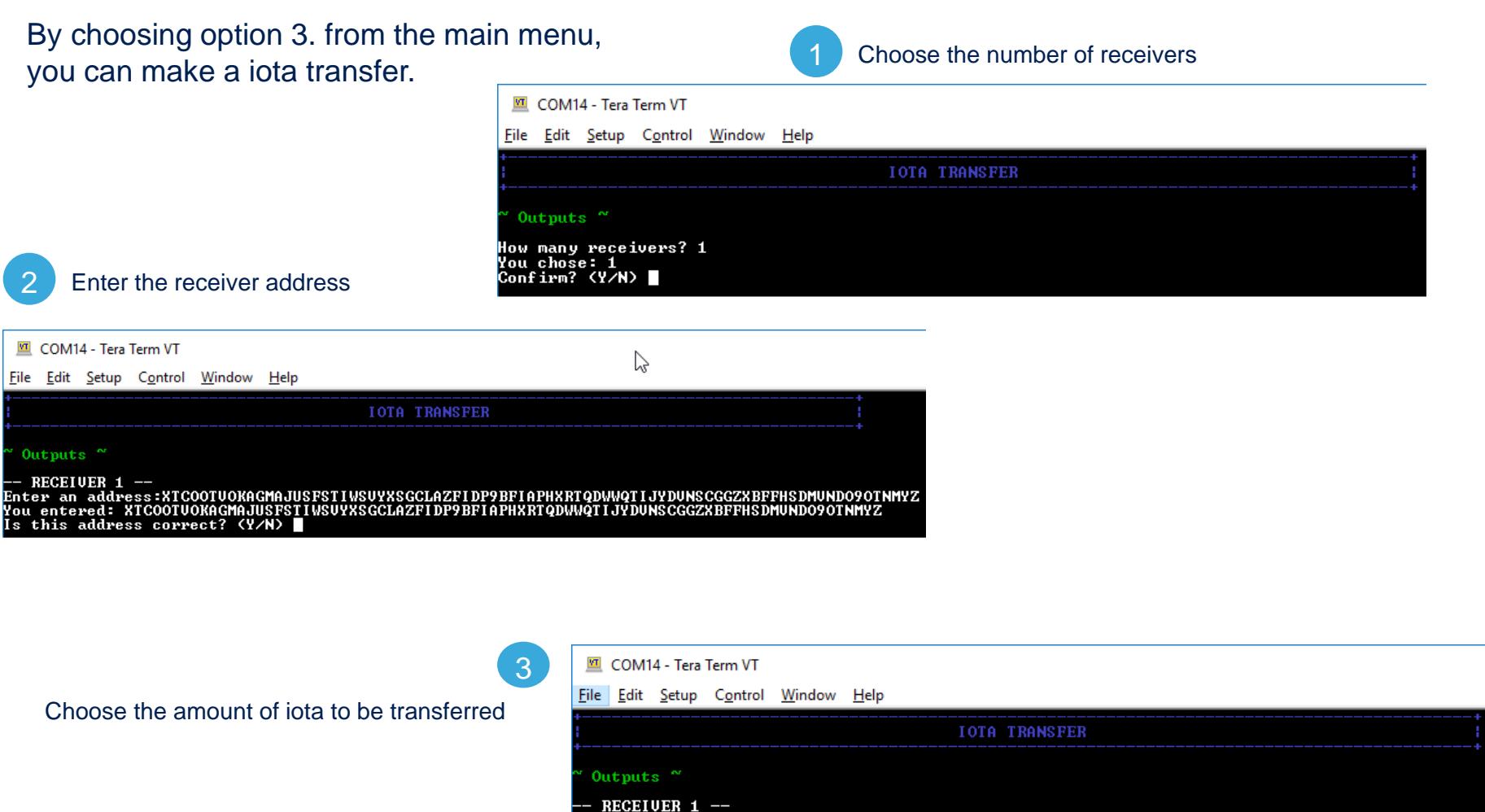

Address: XTCOOTUOKAGMAJUSFSTIWSUYXSGCLAZFIDP9BFIAPHXRTQDWWQTIJYDUNSCGGZXBFFHSDMUNDO9OTNMYZ<br>How many iotas? 60

You entered: 60i

Is this value correct?

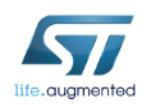

## X-CUBE-IOTA1 IOTA Transfer  $(2/9)$   $16$

#### Choose the security level (set of addresses) 4 Choose the security level (set of addresses)<br>with a balance allowing the selected transfer

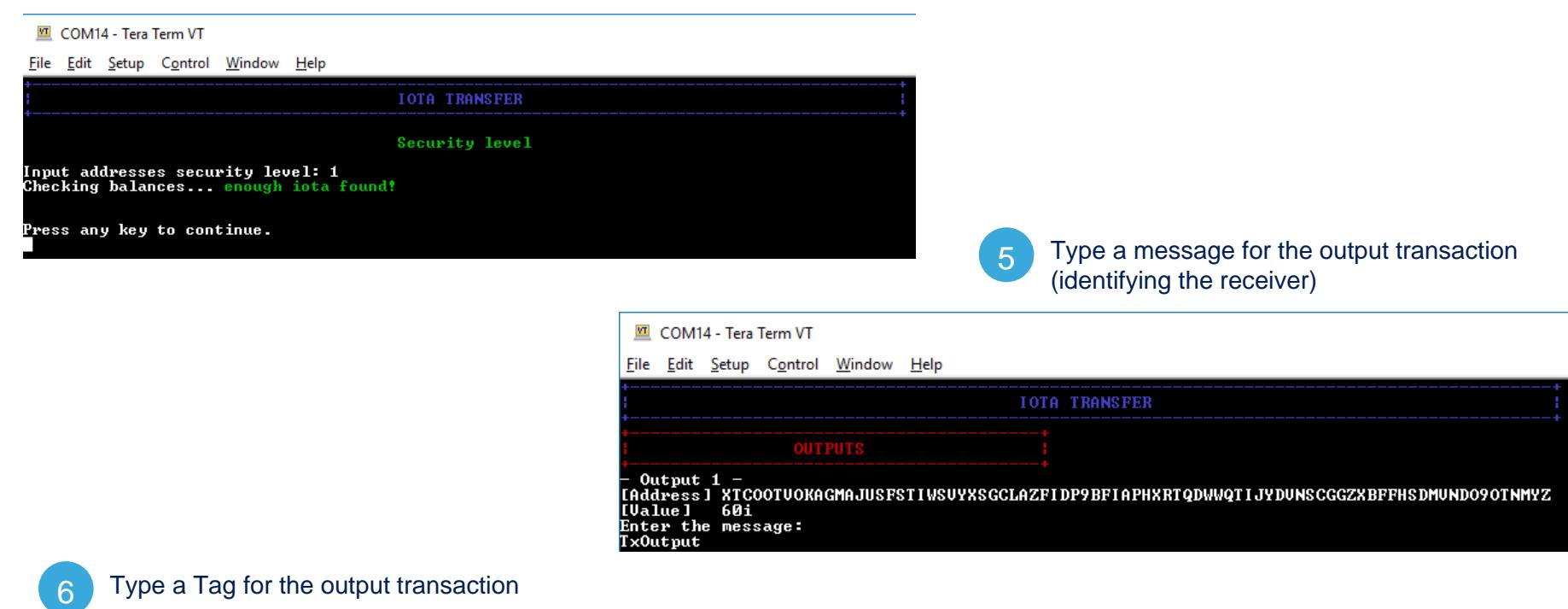

```
M COM14 - Tera Term VT
```
life.augmented

```
File Edit Setup Control Window Help
```
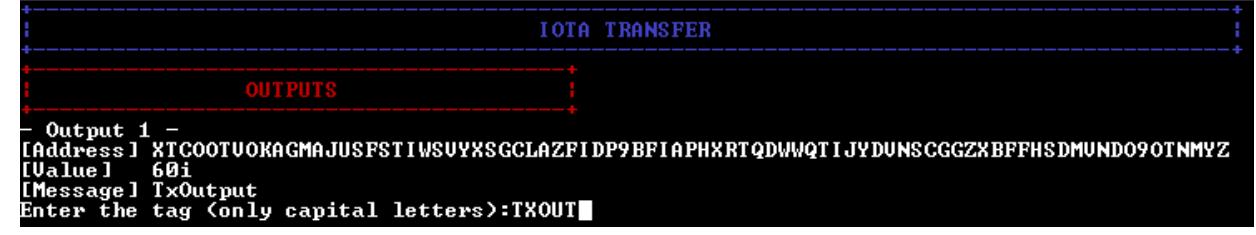

### X-CUBE-IOTA1 IOTA Transfer (3/9) 17

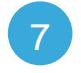

Choose a Tag for the input transaction (identifying the sender) 7

COM14 - Tera Term VT

File Edit Setup Control Window Help

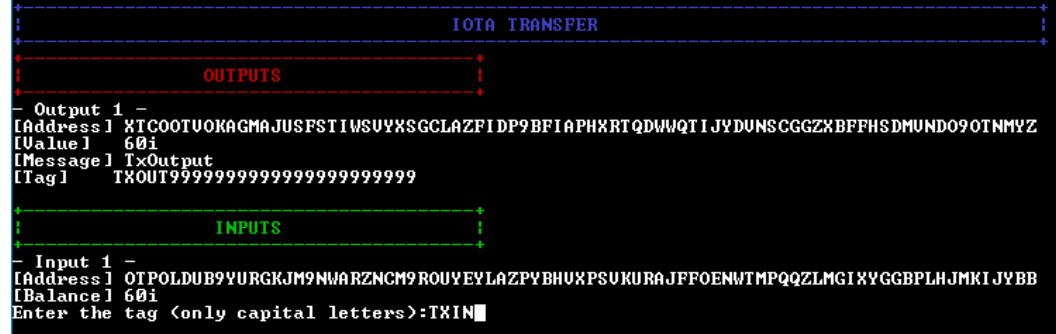

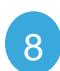

COM14 - Tera Term VT

munic

Choose whether:

- Execute local or remote PoW
- Broadcast the transaction
- Reattach the transaction (currently disabled)

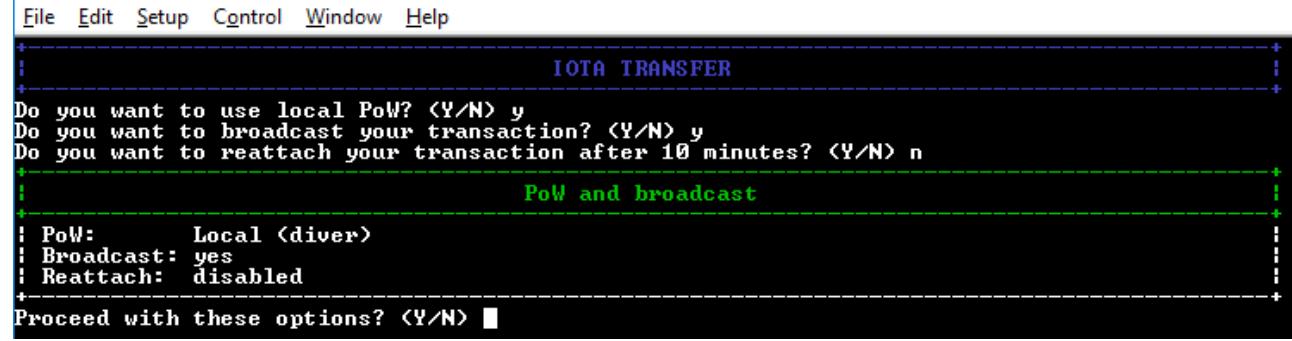

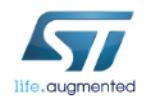

### X -CUBE -IOTA1 **IOTA Transfer (4/9)**  $18$

9 Check the input transaction finalization

Proceed with these options? (Y/N) y Getting transactions to approve... done!<br>Creating bundle... done! Building transaction... done Performing PoW... done! Transaction  $1 / 1$ [Signature / Message] (first 81 chars)<br>P99MCKHEDBEMYKGWLTZDFNCDEWESRHNHLNWK9RZBIKAGYCLES9RUMONYFXWULXJCNAUQHKL9UQGTPNGIC... [Address] OT POLDUB9YURGKJM9NWARZNCM9ROUYEYLAZPYBHUXPSUKURAJFFOENWTMPQQZLMGI XYGGBPLHJMKI JYBB [Value] [Obsolete tag] [Timestamp] **FXWI KOQPF** [Current index] A99999999 [Last index] A99999999 [Bundle hash] ZJWFJMHHLRBLG9LQZSPABGKBLSFUYXQKWFQJFUBIG9BKCUUZ00J9KWLTU9GJAIEDQTJAYPUTUAOKIXHIC [Trunk transaction] WJFAARVYDUIAQANBHQAEDEKEPQNNVKGUNUMOUKCTNKXDLKFMIEJJMZABXPPZX9CVE9YYEDTA9HGVA9999 [Branch transaction] DKIFRAYKRWOMQNTXAOJGBEMCOAWXBT9F9SFCGYPUBJUGWDTBG9UPPQNJ99SUUHESWJBOJQYTUUWU99999 [Tag] `ïXIN99999999999999999999999 [Attachment timestamp] (-/LB/UB) **FXWI KOQPF** 999999999 **MMMMMMMM** [Nonce] **OOOTJFYLXBYGFOGGJJHA9RAQAMQ** Transaction hash: NOQQAWNLJHWPKHOKTUDCWGASHDHIHDCNGAGHUNQGMCYLBERYUDSEPLPKUFZQFMGSKQTL9DQQTIWEA9999

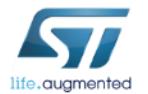

Broadcasting... done!

### X -CUBE -IOTA1 **IOTA Transfer (5/9)**  $19$

 $\overline{10}$  Check the output transaction finalization

Press any key to continue.

Building transaction... done Performing PoW... done! Transaction 0 / 1 [Signature / Message] (first 81 chars) [Address] XTCOOTUOKAGMAJUSFSTIWSUYXSGCLAZFIDP9BFIAPHXRTQDWWQTIJYDUNSCGGZXBFFHSDMUNDO9OTNMYZ [Ualue] [Obsolete\_tag]<br>TXOUT9999999999999999999999 [Timestamp] **FXWI KOQPF** [Current index] 999999999 [Last index] A99999999 [Bundle hash] ZJWFJMHHLRBLG9LQZSPABGKBLSFUYXQKWFQJFUBIG9BKCUUZ00J9KWLTU9GJAIEDQTJAYPUTUA0KIXHIC [Trunk transaction] NOQQAWNLJHWPKHOKTUDCWGASHDHIHDCNGAGHUNQGMCYLBERYUDSEPLPKUFZQFMGSKQTL9DQQTIWEA9999 [Branch transaction] DKIFRAYKRWOMQNTXAOJGBEMCOAWXBT9F9SFCGYPUBJUGWDTBG9UPPQNJ99SUUHESWJBOJQYTUUWU99999 [Tag] -TX0UT9999999999999999999999 [Attachment timestamp] <-/LB/UB> **FXWI KOQPF** 999999999 MMMMMMMM [Nonce] RPMANCGLDBIRDXWHJPYKXZRWQUU Transaction hash: XGPP9ANTAIXJEUEWUDNFDZZOUTACPKWCZGTQQKIUXDROQOJWRWYHRLLOGCKXGETKKCNDRPYZPKBOZ9999 Broadcasting... done!

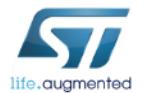

#### X-CUBE-IOTA1 IOTA Transfer  $(6/9)$   $20$

It may happen that the transaction is not attached to the Tangle (pending status)…

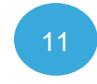

Check the status of the transaction on the [Tangle Explorer](thetangle.org) website searching by IOTA address, transaction, bundle, tag

**Bundle** 

ZJWFJMHHLRBLG9LQZSPABGKBLSFUYXQKWFQJFVBIG9BKCUUZOOJ9KWLTU9GJAIEDQTJAYPUTVAOKIXHIC

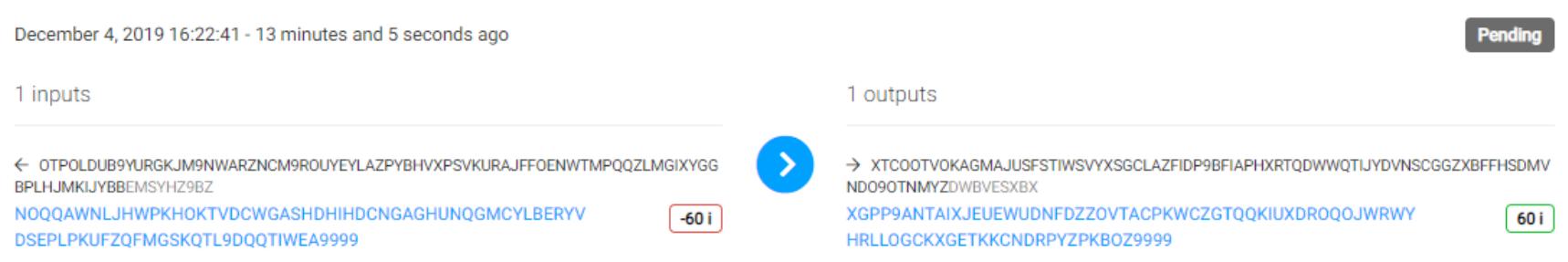

Visualizer >

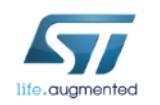

ಧಿ

### X-CUBE-IOTA1 **IOTA Transfer (7/9)** 21

…the Tangle explorer provides the actions to promote or reattach one pending transaction.

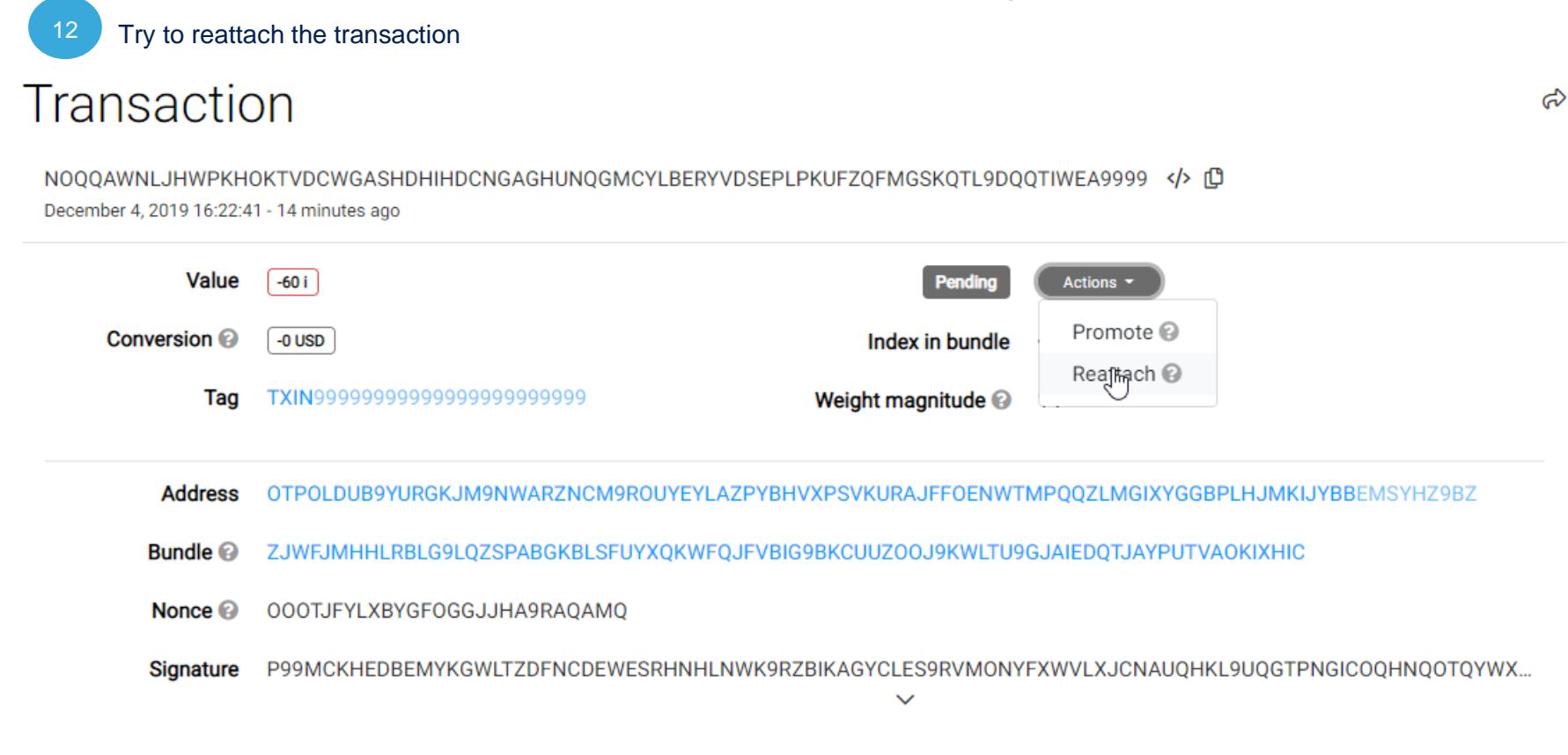

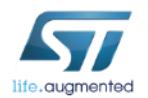

#### X-CUBE-IOTA1 IOTA Transfer (8/9) 22

A popup informs the user about the result.

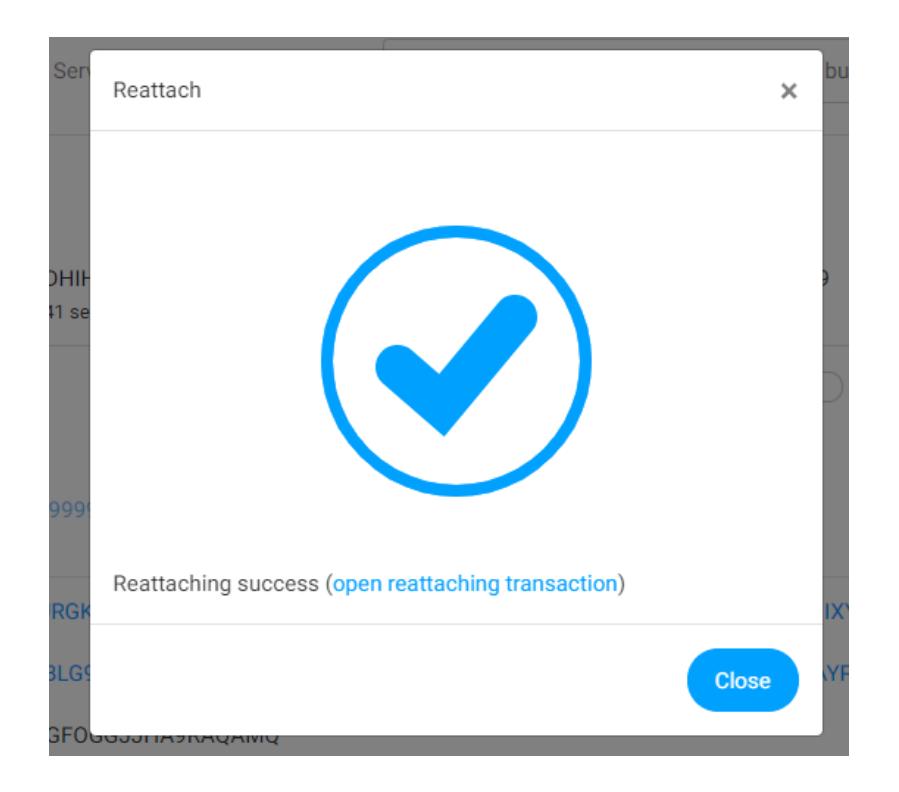

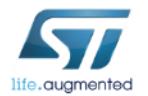

### X-CUBE-IOTA1 IOTA Transfer (9/9) 23

#### Finally, the reattached transaction is confirmed

#### **Bundle**

ZJWFJMHHLRBLG9LQZSPABGKBLSFUYXQKWFQJFVBIG9BKCUUZOOJ9KWLTU9GJAIEDQTJAYPUTVAOKIXHIC

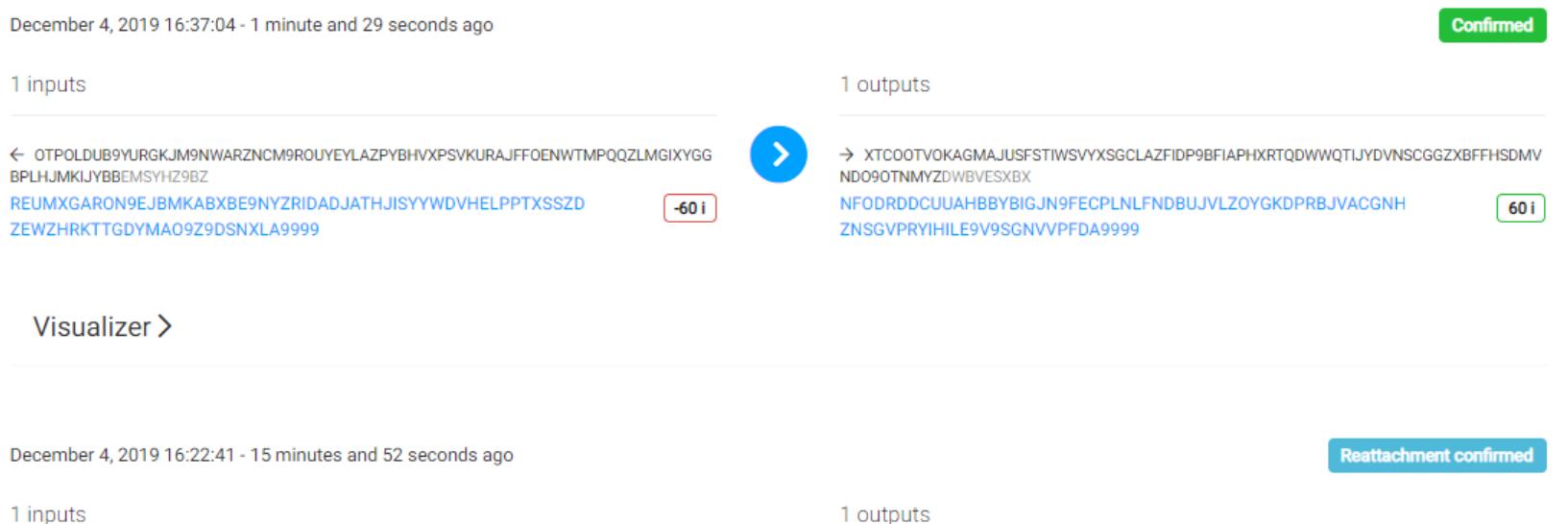

⋗

 $-60i$ 

← OTPOLDUB9YURGKJM9NWARZNCM9ROUYEYLAZPYBHVXPSVKURAJFFOENWTMPQQZLMGIXYGG BPLHJMKIJYBBEMSYHZ9BZ

NOQQAWNLJHWPKHOKTVDCWGASHDHIHDCNGAGHUNQGMCYLBERYV DSEPLPKUFZQFMGSKQTL9DQQTIWEA9999

1 outputs

> XTCOOTVOKAGMAJUSFSTIWSVYXSGCLAZFIDP9BFIAPHXRTQDWWQTIJYDVNSCGGZXBFFHSDMV NDO9OTNMYZDWBVESXBX

XGPP9ANTAIXJEUEWUDNFDZZOVTACPKWCZGTQQKIUXDROQOJWRWY HRLLOGCKXGETKKCNDRPYZPKB0Z9999

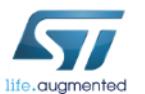

ದಿ

60 i

### X-CUBE-IOTA1 Other functions (getNodeInfo)

By choosing option 4. from the main menu, the set of auxilia functions is listed.

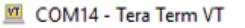

COM14 - Tera Term VT

File Edit Setup Control Window Help

File Edit Setup Control Window Help

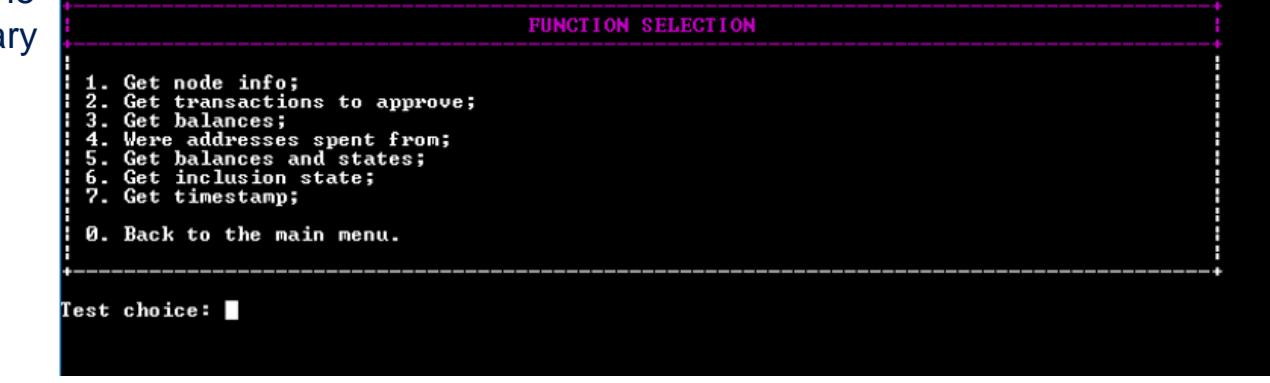

Option 1. from the previous sub-menu allows to get information about the full node.

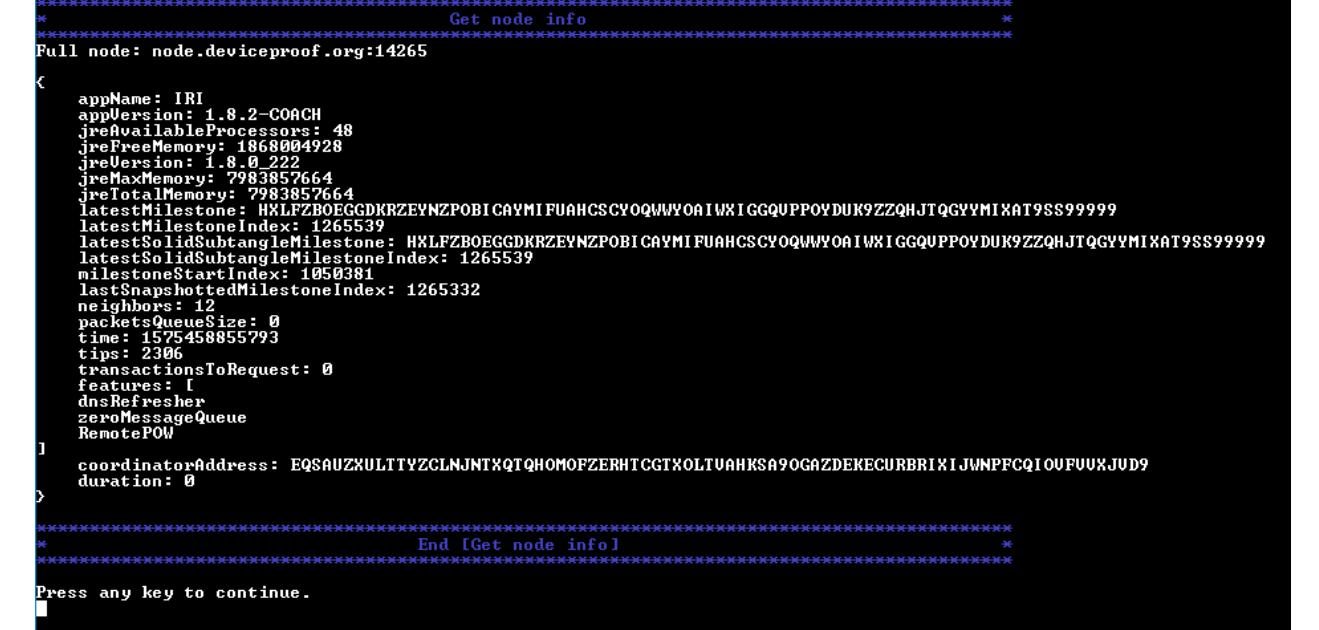

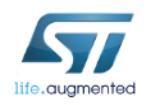

#### X-CUBE-IOTA1 Other functions (getBalances)

By choosing option 3. from the previous sub-menu, you can get the confirmed balance of an address. You are asked to enter the security level and the number of addresses you are interested in.

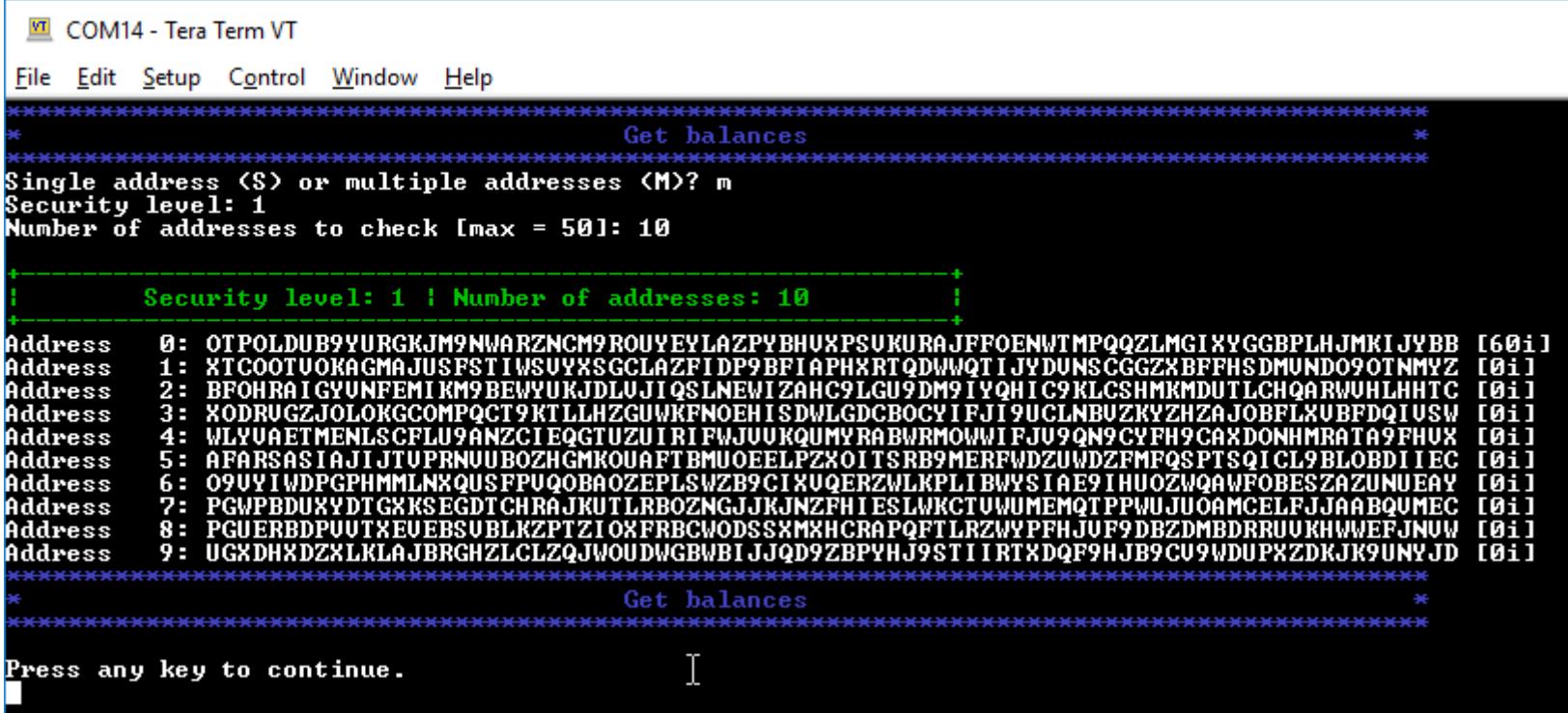

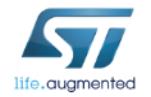

#### Documents & related resources

#### **All documents are available in the DESIGN tab of the related products webpage**

#### NUCLEO-F746ZG/NUCLEO-F429ZI:

- Gerber files, BOM, and schematics
- **DB3171:** STM32 Nucleo-144 boards **Data brief**
- **UM1727:** Getting started with STM32 Nucleo board software development tools **User Manual**
- **UM1974:** STM32 Nucleo-144 boards **User Manual**

#### X-CUBE-IOTA1:

- **DB3959**: IOTA Distributed Ledger Technology software expansion for STM32Cube **Data brief**
- **UM2606**: Getting started with the IOTA Distributed Ledger Technology software expansion for STM32Cube **User Manual**
- **AN5359**: How to enable security features when using X-CUBE-IOTA1 **Application Note**

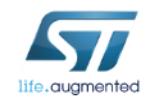

# Quick Start Guide Contents

X-CUBE-IOTA1: STM32Cube expansion software package for STM32 enabling IOTA DLT functions Hardware and Software overview

Setup & Demo Examples Documents & Related Resources

STM32 Open Development Environment: Overview

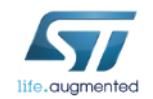

### STM32 Open Development Environment Fast, affordable Prototyping and Development

• The STM32 Open Development Environment (STM32 ODE) is an open, flexible, easy and affordable way to develop innovative devices and applications based on the STM32 32-bit microcontroller family combined with other state-of-the-art ST components connected via expansion boards. It enables fast prototyping with leading-edge components that can quickly be transformed into final designs.

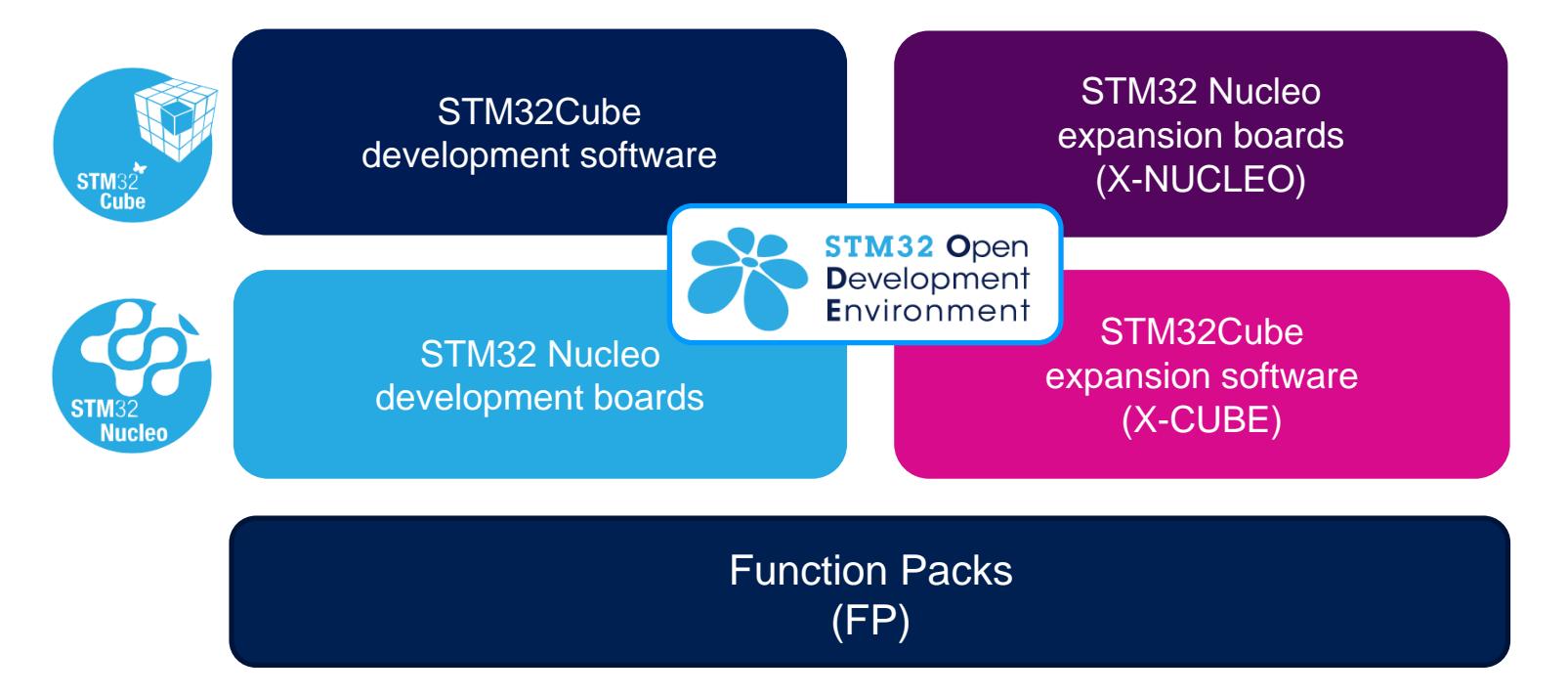

For further information, please visit [www.st.com/stm32ode](http://www.st.com/stm32ode)

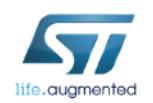